# **Course Registration for EcoS Students – WiSe 2016** via U:SPACE\*

\*Note: This "How To" file uses U:SPACE [\(https://uspace.univie.ac.at/\)](https://uspace.univie.ac.at/), the University of Vienna student portal, to show you how to register for courses.

However, there are three more options how you could register for courses:

- (1) via **univis** [\(https://univis.univie.ac.at\)](https://univis.univie.ac.at/)
- (2) via the niversity's "old" **course directory** [\(http://online.univie.ac.at/vlvz?lang=en&extended=Y\)](http://online.univie.ac.at/vlvz?lang=en&extended=Y)
- (3) via **U:FIND**, the university's new course, staff and web search [\(http://ufind.univie.ac.at/en/](http://ufind.univie.ac.at/en/index.html) [index.html\)](http://ufind.univie.ac.at/en/index.html).

Since the registration process is pretty much always the same, you should be able to handle all other options, too, once you have mastered U:SPACE. Worst case, however, you can always ask your student representatives for help! ; )

# **General Registration Periods**

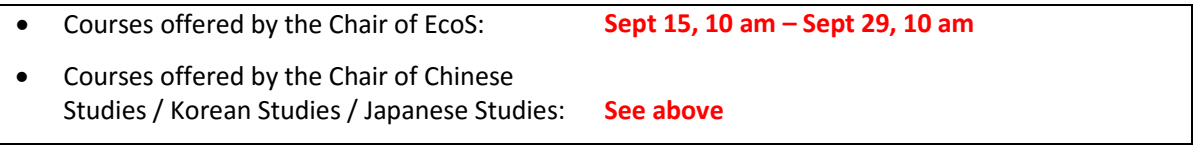

Should you decide not to take a course you have already registered for, you can (and should) de-register from that particular course by **October 23, 8 pm** the latest!

## **How To Register for Courses : 6 Simple Steps**

### **Step 1: Login**

(1) Go to U:SPACE [\(https://uspace.univie.ac.at/\)](https://uspace.univie.ac.at/) and click on *LOGIN*.

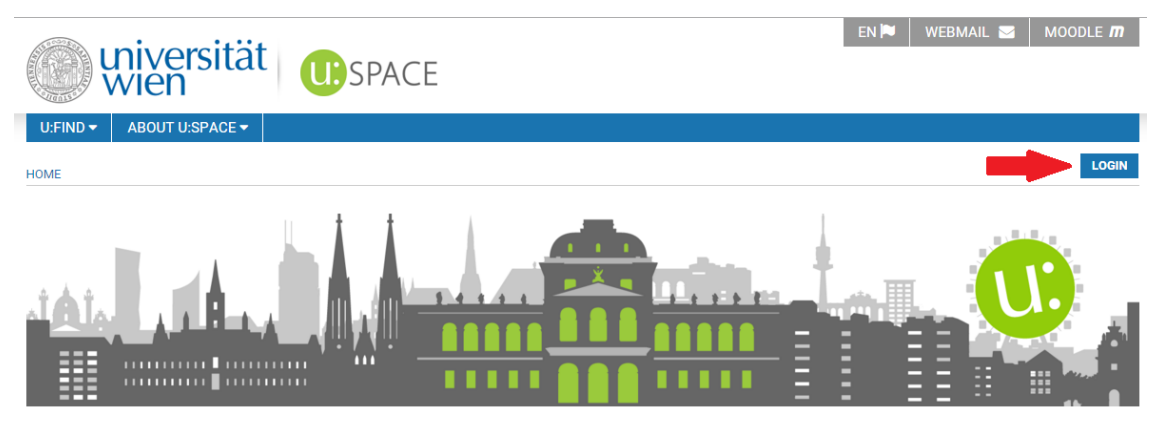

(2) Enter your usual UserID (a + matriculation number) and the password you chose yourself, then click on *Anmelden* ("sign in").

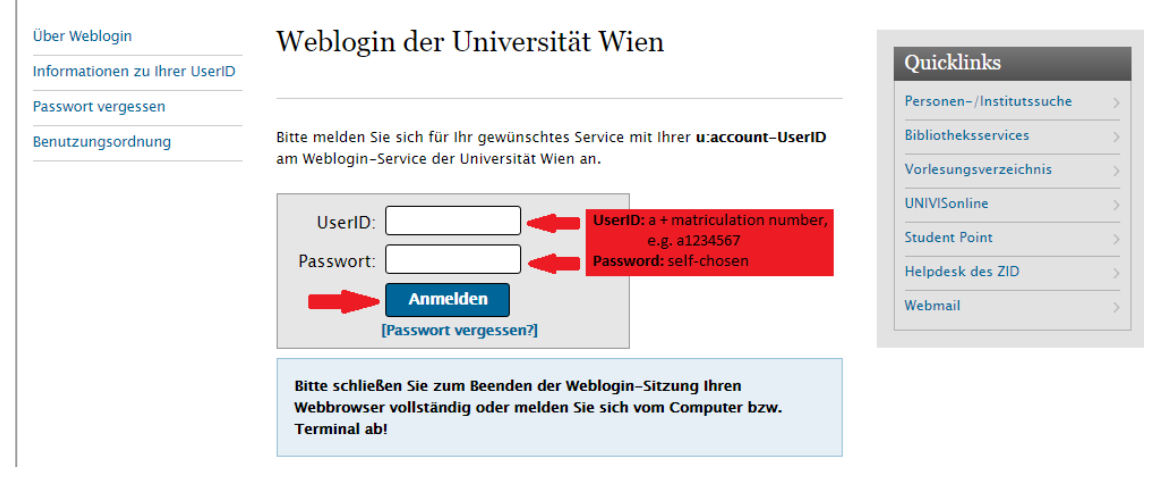

## **Step 2: New Registration**

 $\overline{\phantom{a}}$ 

(1) Click on *Studies*, and select *Course and Examination Registration System* from the drop-down menu.

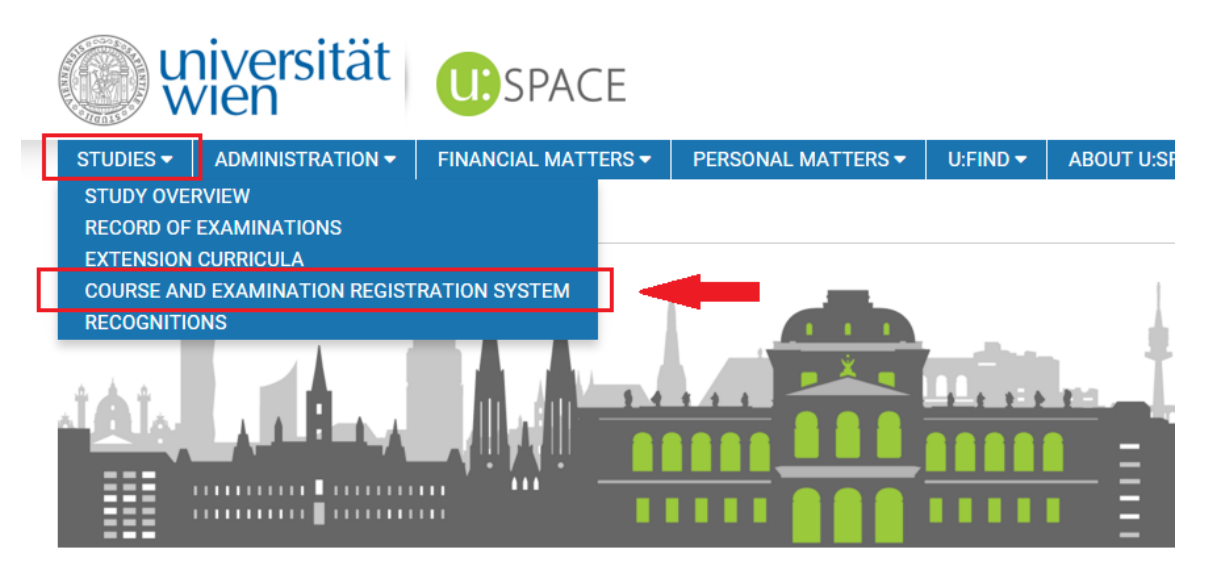

(2) Scroll down, and click on *new registration*.

#### **My registrations**

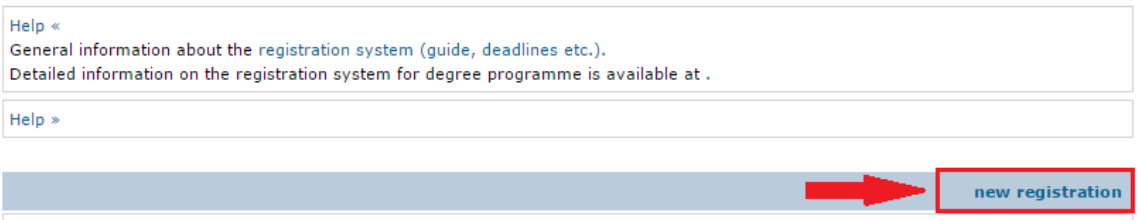

### **Step 3: Choose Your Courses**

(1) For semester, select *Wintersemester 2016* and for the director of the studies programme select *East Asian Economy and Society* from the drop-down menu. Then click on *search* and browse through the courses offered by EcoS.

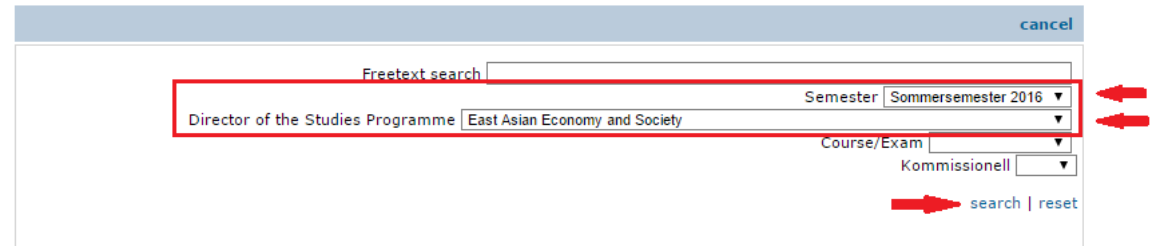

(2) Once you have chosen a course (e.g. SE Economic Systems in East Asia), click on *register*.

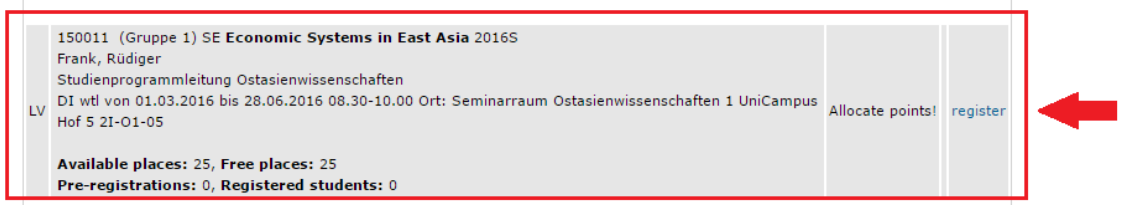

Note: Detailed information on how to register for language classes can be found in a separate document.

#### **Step 4: Registration Details**

(1) To choose the classification number/field of study, click on *open* and select *A 864 Wirtschaft und Gesellschaft Ostasiens* (German for "East Asian Economy and Society").

(2) Then, choose the module you want to have the course registered for (e.g. M2 for SE Economic Systems in East Asia). Most of the time, the suggested module is correct anyway. However, you might want to check with the EcoS curriculum [\(http://ecos.univie.ac.at/fileadmin/user\\_upload/inst\\_ostasien/pdfs/](http://ecos.univie.ac.at/fileadmin/user_upload/inst_ostasien/pdfs/Curriculum_EcoS_ENG2.pdf) [Curriculum\\_EcoS\\_ENG2.pdf\)](http://ecos.univie.ac.at/fileadmin/user_upload/inst_ostasien/pdfs/Curriculum_EcoS_ENG2.pdf), and then select one of the other available modules. Once you are done, click on *next*.

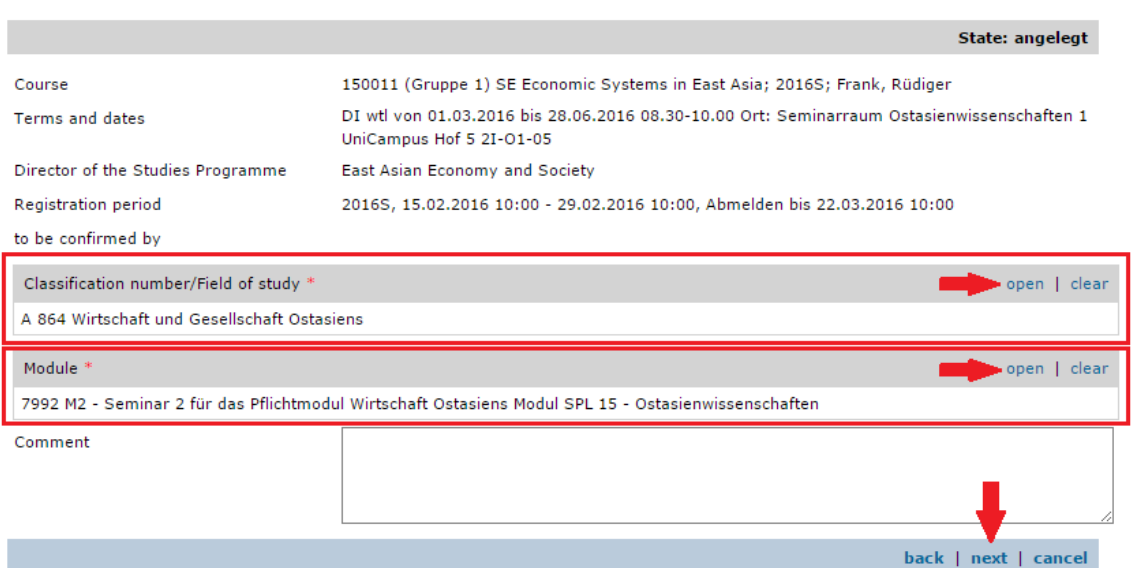

## **Step 5: Allocation of Points**

Most courses you need for EcoS are either exercises (VU) or seminars (SE). For both kinds of courses, the number of participants is limited. To allow for a relatively fair allocation of spots, the university introduced a point system. Under this systems, students have to allocate points to the courses they want to take.

To allocate points, enter the amount of points to want to assign to a course in the "allocated points/preference"-box and click on *save*. The category "Account balance" tells you how many points you have at your disposal.

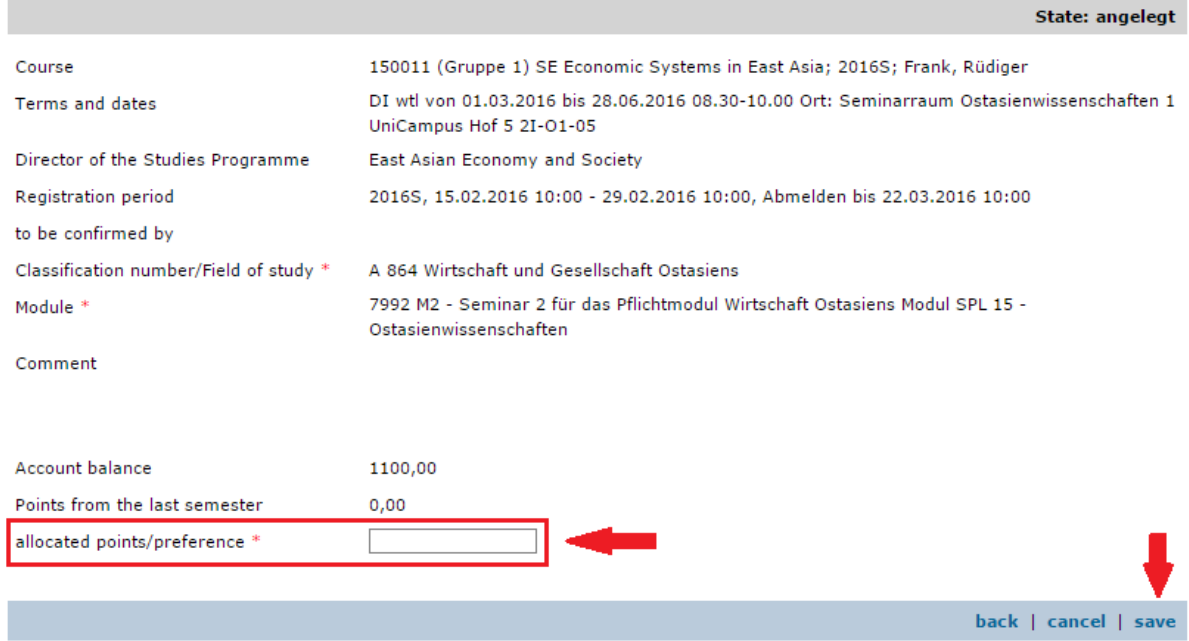

The more points you assign to a course, the higher the probability to get in. Successful registration, however, also depends on the points other students allocate to their courses.

#### **What does this mean?**

For instance, if a seminar has 25 free places, everyone who allocates points to this seminar is ranked based on the amount of points s/he has set. If the 25<sup>th</sup> person allocated 400 points, this will be the benchmark to be surpassed, i.e. you will only get in the course if you assigned ≥ 401 points to the course. Unfortunately, you never know how many points other students assign to their courses, so – YES – there is a certain element of gambling to it! ; )

#### Example:

Assuming you want to enrol in three courses (A, B & C) which are all quite popular, i.e. demand exceeds supply as more students try to get in than places that are actually available.

If you decide to allocate your points evenly, the probability to get in any of these courses is moderate:

Course A: 300 points  $\leftarrow$  medium chance to get in the course Course B: 300 points  $\leftarrow$  medium chance to get in the course Course C: 300 points  $\leftarrow$  medium chance to get in the course

Having your personal study plan for EcoS in the back of your mind, it might actually be more important for you to take Course A this semester, whereas you are relative indifferent whether you get a spot in Course C or not. You might thus want to set your points in a way that reflect your preferences:

Course A: 600 points  $\leftarrow$  higher chance to get in the course

Course B: 200 points  $\leftarrow$  low-medium chance to get in the course

Course C: 100 points  $\leftarrow$  lower chance to get in the course

Note: There is NO IDEAL WAY OF ALLOCATING POINTS that would guarantee you to get in all the courses you want to. There are, however, a few tips you want to keep in mind:

#### **1. Pay attention to the number of available places.**

The VU History of East Asia, for example, is usually open to 150 participants. It might thus even suffice to only allocate 1 point to get into the course.

#### **2. Familiarise yourself with the EcoS curriculum ...**

[\(http://ecos.univie.ac.at/fileadmin/user\\_upload/inst\\_ostasien/pdfs/Curriculum\\_EcoS\\_ENG2.pdf\)](http://ecos.univie.ac.at/fileadmin/user_upload/inst_ostasien/pdfs/Curriculum_EcoS_ENG2.pdf) … to ensure that you know which courses are compulsory for you to take in order to complete your EcoS studies, and where you are free to choose between different courses and are thus less dependent on getting a spot in one or the other course.

Feel free to contact your student representatives if you need some assistance choosing your courses.

#### **3. Keep track of your registration.**

Especially shortly before the end of the registration period, it is advisable to check again on the relation between free places and pre-registrations for any course you wish to get in. If the number of students pre-registered for a sources is significantly lower than the number of free places, it might want to re-allocate your precious points to another, more competitive course.

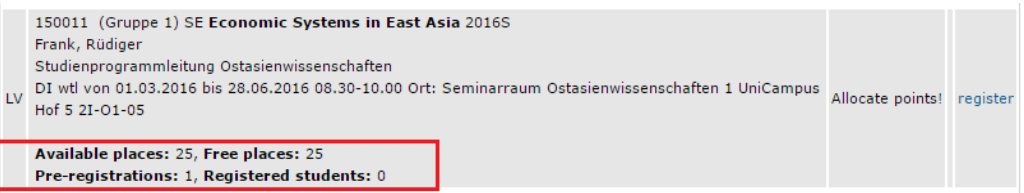

#### **4. Never leave points unallocated!**

In principle, it is not possible to save up points and have them transferred to subsequent semesters. However, you might have notice the category "Points from the last semester" ...

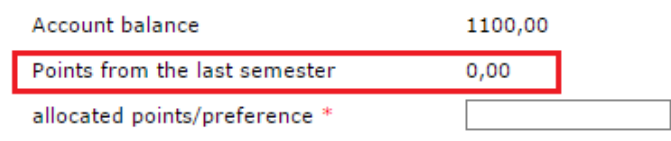

Let's say you allocated 300 points for Course A but did not get in. These points are not lost, since they will be credited to this course for registration in the following semester. This means that you will then not start with 0 points for Course A, but those 300 points will be added to the number of points you allocate to Course A when registering for that course in the next semester. However, this only works if you DO NOT DE-REGISTER from Course A in the first place, i.e. you must stay on the waiting list for Course A in order for this kind of point transfer to work.

### **Step 6: Complete Pre-registration**

Congratulations, you are now pre-registered for the course (see enrolment status: *"vorgemerkt"*, i.e. preregistered). Simply repeat the same procedure until you are pre-registered for all the courses you want to take this semester.

After the registration period has ended, you will get a notification on your enrolment status for all the courses you were pre-registered for. The status *"angemeldet" (registered)* means that you made it – you are officially registered for the course. If your status says *"auf Warteliste" (on waiting list)*, you did not allocate enough points to get in the course in the first place. However, since some students might still deregister or not attend the first session of the course, there is still a chance for you to get in. It is thus highly recommended to always attend the first session of a course you want to get in, even if you are only on the waiting list.

Final note: **During the registration period**, you are free to change your courses and reshuffle your points as often as you want, taking your personal preferences / number of free spaces / assumed competitiveness etc. into account.

# **Good luck with your registration!**

**- StV EcoS -**